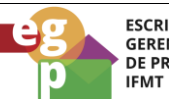

**ESCRITÓRIO DE** ESCRITORIO DE<br>GERENCIAMENTO<br>DE PROCESSOS

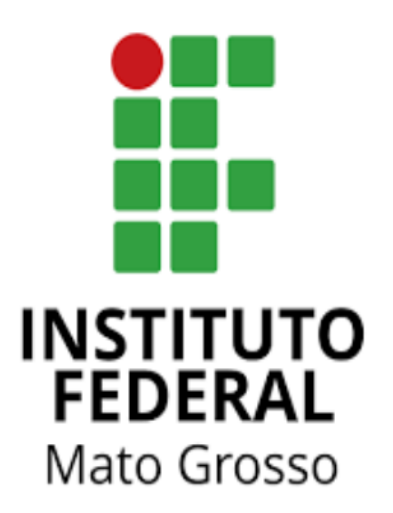

# Manual de Procedimentos **Requerer Treinamento In Company com pagamento de GECC**

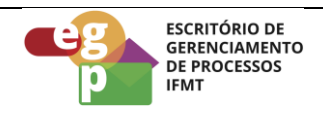

# **SUMÁRIO**

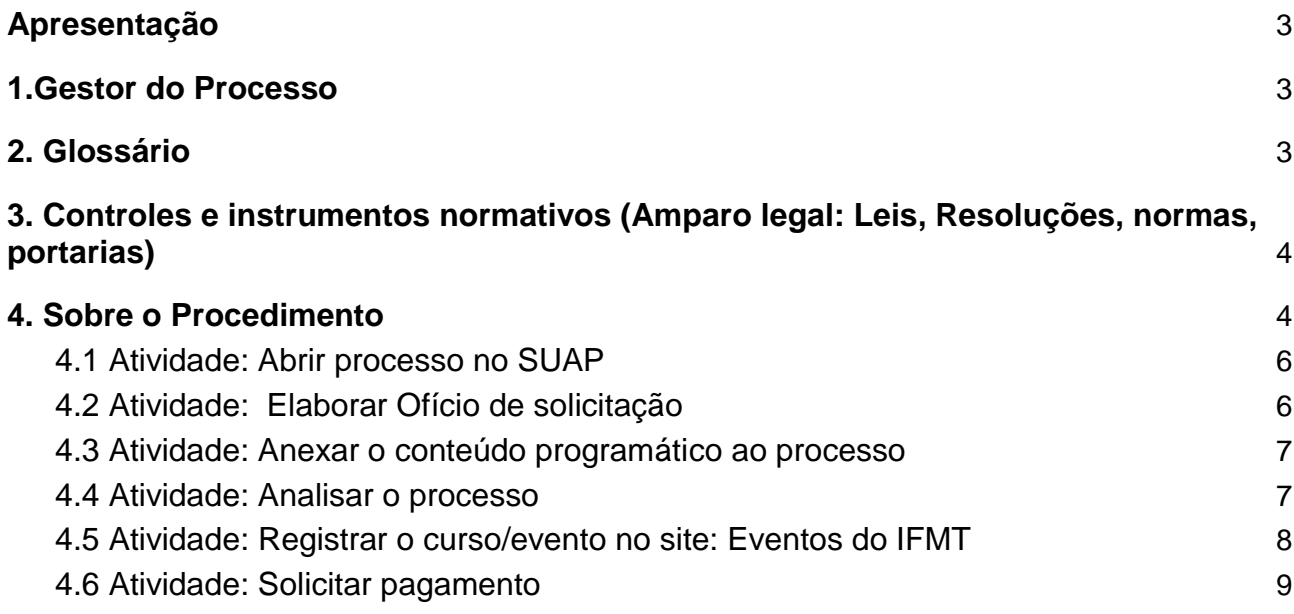

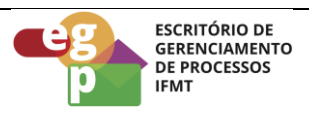

# <span id="page-2-0"></span>**Apresentação**

As contratações de cursos in company para a administração pública, com pagamento de Gratificação por Encargos de Cursos ou Concursos (GECC), conforme a legislação vigente, se o instrutor não pertencer ao quadro de servidores do IFMT, somente poderá ser paga para instrutores externos de órgãos federais.

A Resolução CONSUP/IFMT nº 68 art. 4º, dispõe que ações de desenvolvimento e capacitação compreendem dentre outros: cursos, oficinas, palestras, seminários, fóruns, congressos, simpósios, semanas, convenções, colóquios, encontros e outras modalidades similares de eventos. Para a compreensão de todas as regras dos tipos de ações de desenvolvimento, recomendamos a leitura do artigo na íntegra.

# <span id="page-2-1"></span>**1.Gestor do Processo**

Escola de Formação - ESFOR

# <span id="page-2-2"></span>**2. Glossário**

ESFOR: Escola de Formação SIGEPE: Sistema de Gestão de Pessoas PDP: Plano de Desenvolvimento de Pessoas PNDP: Política Nacional de Desenvolvimento de Pessoas GECC: Gratificação por encargos de curso ou concurso SouGOV: Aplicativo com serviços de gestão de pessoas exclusivos para servidores públicos federais ativos, aposentados, pensionistas e anistiados políticos do poder Executivo Federal civil. SUAP: Sistema Unificado de Administração Pública CGP: Coordenação de Gestão de Pessoas CALN: Coordenação de Apoio, Legislação e Normas CRCP: Coordenação de Registro e Cadastro de Pessoal

AFD: Assento Funcional Digital

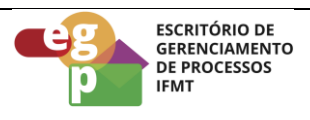

# <span id="page-3-0"></span>**3. Controles e instrumentos normativos (Amparo legal: Leis, Resoluções, normas, portarias)**

- **[Lei nº 8.112](https://www.planalto.gov.br/ccivil_03/leis/l8112cons.htm) [de 11 de dezembro de 1990.](https://www.planalto.gov.br/ccivil_03/leis/l8112cons.htm) (Art. 87)** Dispõe sobre o regime jurídico dos servidores públicos civis da União, das autarquias e das fundações públicas federais.
- **[Decreto nº 9.991 de 28 de agosto de 2019.](https://www.planalto.gov.br/ccivil_03/_ato2019-2022/2019/decreto/D9991.htm)** Dispõe sobre a Política Nacional de Desenvolvimento de Pessoas da administração pública federal direta, autárquica e fundacional, e regulamenta dispositivos da Lei nº 8.112, de 11 de dezembro de 1990, quanto a licenças e afastamentos para ações de desenvolvimento. Alterado pelo Decreto nº 10.506/2021.
- **[Instrução Normativa nº 21](https://www.in.gov.br/en/web/dou/-/instrucao-normativa-sgp-enap/sedgg/me-n-21-de-1-de-fevereiro-de-2021-302021570) [de 1º de fevereiro de 2021.](https://www.in.gov.br/en/web/dou/-/instrucao-normativa-sgp-enap/sedgg/me-n-21-de-1-de-fevereiro-de-2021-302021570)** Estabelece orientações aos órgãos do Sistema de Pessoal Civil da Administração Pública Federal - SIPEC, quanto aos prazos, condições, critérios e procedimentos para a implementação da Política Nacional de Desenvolvimento de Pessoas - PNDP de que trata o Decreto nº 9.991, de 28 de agosto de 2019.
- **Resolução nº 68/2021 - [RTR-CONSUP/RTR/IFMT, DE 17 de novembro de 2021.](https://ifmt.edu.br/media/filer_public/05/ff/05ff3b66-bc30-4de8-a560-4c02747523c0/resolucao_682021_regulamento_da_politica_de_desenvolvimento_de_pessoas_do_ifmt.pdf)** Aprova o Regulamento da Política de Desenvolvimento de Pessoas do Instituto Federal de Educação, Ciência e Tecnologia de Mato Grosso.

# <span id="page-3-1"></span>**4. Sobre o Procedimento**

Manual de Procedimentos: **Requerer treinamento In Company com pagamento de GECC**

Data: 19.09.2022 Revisão: 001

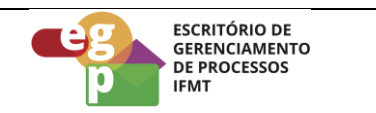

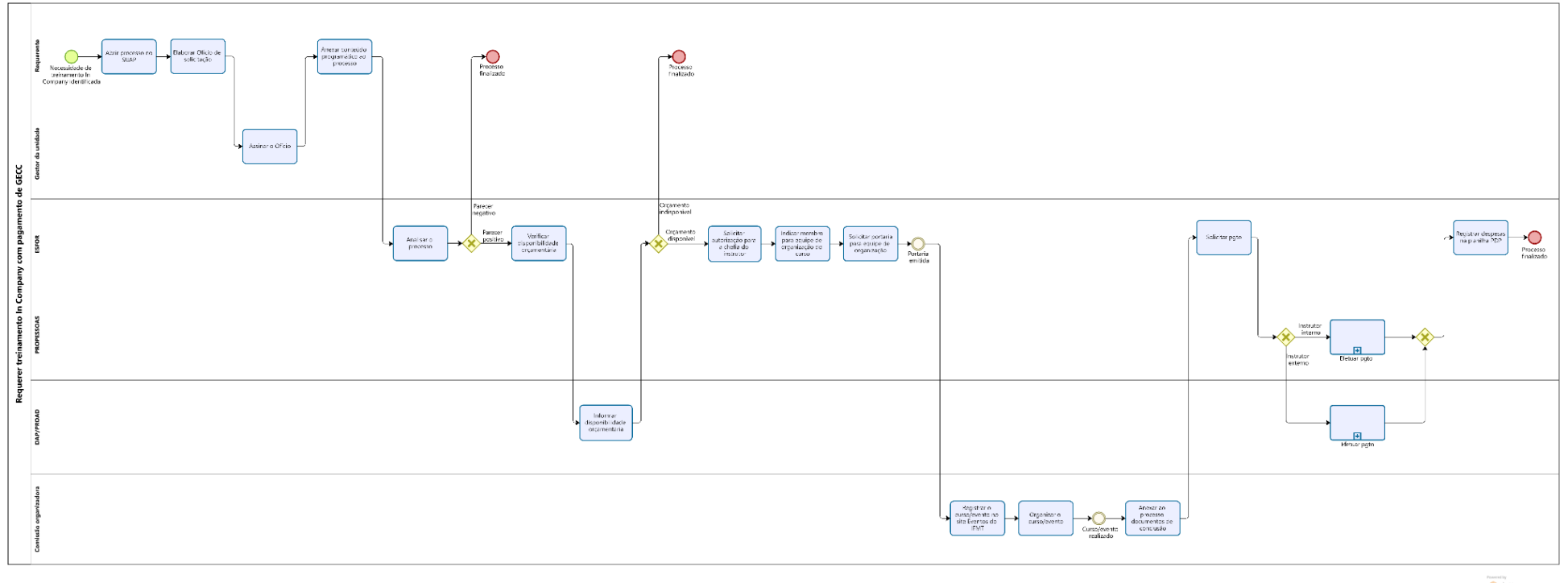

**O**Modeler

**OBS.** Ao clicar na imagem abrirá um link web para melhor visualização do fluxo do processo.

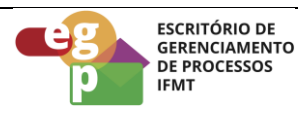

# <span id="page-5-0"></span>**4.1 Atividade: Abrir processo no SUAP**

#### **Responsável**

Requerente

# **Entradas (Inputs, insumos) para atividade:**

Necessidade de treinamento In Company identificada

#### **Descrição das tarefas**

- 1. [Acessar o SUAP/Processo Eletrônico:](https://suap.ifmt.edu.br/admin/login/?next=/admin/processo_eletronico/processo/%3Fopcao%3D1)
- 2. Clicar em Documentos/processos;
- 3. Processos Eletrônicos;
- 4. Adicionar processo eletrônico;
- 5. Tipo de processo: Administração: Contratação de serviços com ou sem mão de obra
- 6. Assunto: Contratação de treinamento In Company com pagamento de GECC, Nome do curso/evento, Data de início do curso.
- 7. Nível de acesso: Público

# <span id="page-5-1"></span>**4.2 Atividade: Elaborar Ofício de solicitação**

#### **Responsável**

Requerente

# **Entradas (Inputs, insumos) para atividade:**

Processo aberto no sistema SUAP

#### **Descrição das tarefas**

- 1. Acessar o SUAP e selecionar Documentos/Processos;
- 2. Documentos eletrônicos/Documentos;

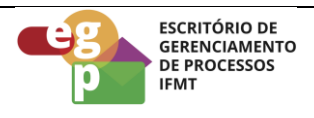

- 3. Adicionar documento de texto;
- 4. Tipo de documento: Ofício;
- 5. Modelo: Ofício Padrão;
- 6. Assunto, preencher: Contratação de treinamento In Company com pagamento de GECC
- 7. Preencher as informações finais e salvar;
- 8. Editar o documento, concluir, assinar, solicitar assinatura do gestor da unidade, finalizar o documento e anexar ao processo.

# <span id="page-6-0"></span>**4.3 Atividade: Anexar o conteúdo programático ao processo**

#### **Responsável**

Requerente

# **Entradas (Inputs, insumos) para atividade:**

Processo aberto e ofício elaborado

# **Descrição das tarefas**

- 1. No processo aberto no SUAP:
- 2. Upload de documento externo;
- 3. Tipo de documento: Conteúdo programático do curso de capacitação (Deve conter: os temas a serem abordados, as datas de realização do curso, o formato de realização (online ou presencial), local de realização, número de participantes, currículo do palestrante e plano de ensino do curso elaborado pelo palestrante).
- 4. Encaminhar o processo para a ESFOR

# <span id="page-6-1"></span>**4.4 Atividade: Analisar o processo**

#### **Responsável**

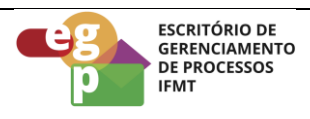

ESFOR

#### **Entradas (Inputs, insumos) para atividade:**

Processo recebido

#### **Descrição das tarefas**

- 1. Verificar se o treinamento/curso/evento solicitado consta no PDP do ano vigente;
- 2. Emitir parecer;
- 3. Se o parecer for positivo para a continuidade do processo, consultar junto à PROAD a disponibilidade financeira;
- 4. Encaminhar um ofício para a chefia do instrutor solicitando autorização;
- 5. Indicar um membro para a equipe de organização da contratação;
- 6. Solicitar portaria para a equipe de organização da contratação.

# <span id="page-7-0"></span>**4.5 Atividade: Registrar o curso/evento no site: Eventos do IFMT**

# **Objetivo da atividade**

Dar início à organização do curso/evento

# **Responsável**

Requerente

# **Entradas (Inputs, insumos) para atividade:**

Comissão organizadora

#### **Descrição das tarefas**

- 1. Registrar o curso/evento no site: Eventos do IFMT;
- 2. Organizar o curso/evento;

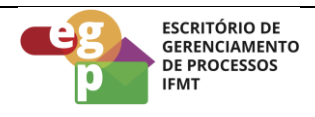

3. Após a finalização do curso/evento, anexar ao processo os documentos de conclusão como: atestado de realização do curso/evento, lista de participantes, certificados e relatório de avaliação do curso/evento;

#### **Saídas (Outputs, Produtos) da atividade**

Curso/evento executado

# <span id="page-8-0"></span>**4.6 Atividade: Solicitar pagamento**

#### **Responsável**

ESFOR

# **Entradas (Inputs, insumos) para atividade:**

Curso/evento executado

# **Descrição das tarefas**

- 1. Encaminhar o processo para a PROPESSOAS solicitando pagamento de GECC ao instrutor;
- 2. Se o instrutor for interno, pertencente ao quadro de servidores do IFMT, o pagamento será efetuado pela PROPESSOAS;
- 3. Se o instrutor for externo ao IFMT, servidor de outro órgão federal, o pagamento deverá ser efetuado pela PROAD;
- 4. Após o pagamento da GECC, a ESFOR deverá registrar as despesas na planilha PDP e finalizar o processo.